# <span id="page-0-0"></span>Модуль загрузки данных из «Отчета по номенклатуре» из Личного кабинета ofd.ru в программу 1С:Бухгалтерия 3.0

Модуль обмена предназначен для загрузки первичных документов из «Отчета по номенклатуре» оператора фискальных данных OFD.ru (ООО «ПЕТЕР-СЕРВИС Спецтехнологии») в программу 1С:Бухгалтерия.

## Оглавление

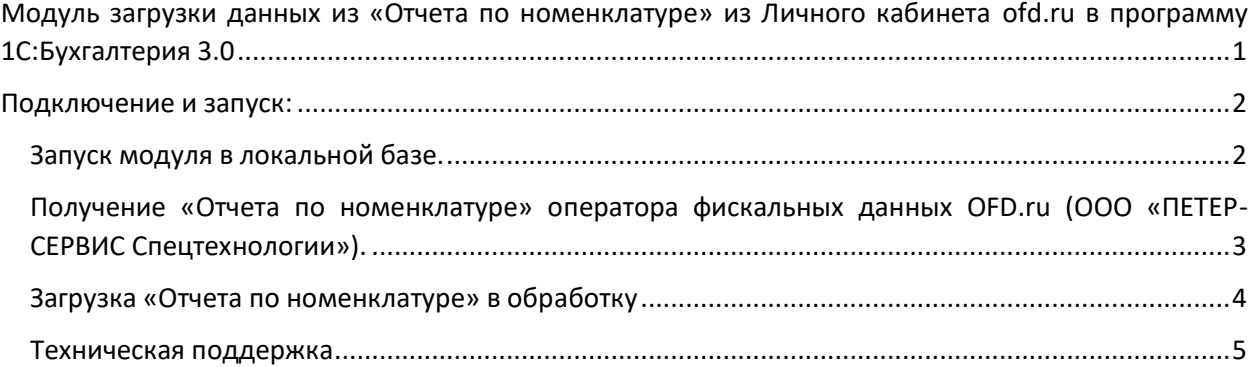

## <span id="page-1-0"></span>Подключение и запуск:

#### <span id="page-1-1"></span>Запуск модуля в локальной базе.

Запуск модуля осуществляется в интерактивном режиме как внешней обработки: Для этого нажимаем меню «Файл – Открыть», и выбираем Обработку «ЗагрузкаОтчетПоНоменклатуре.epf»

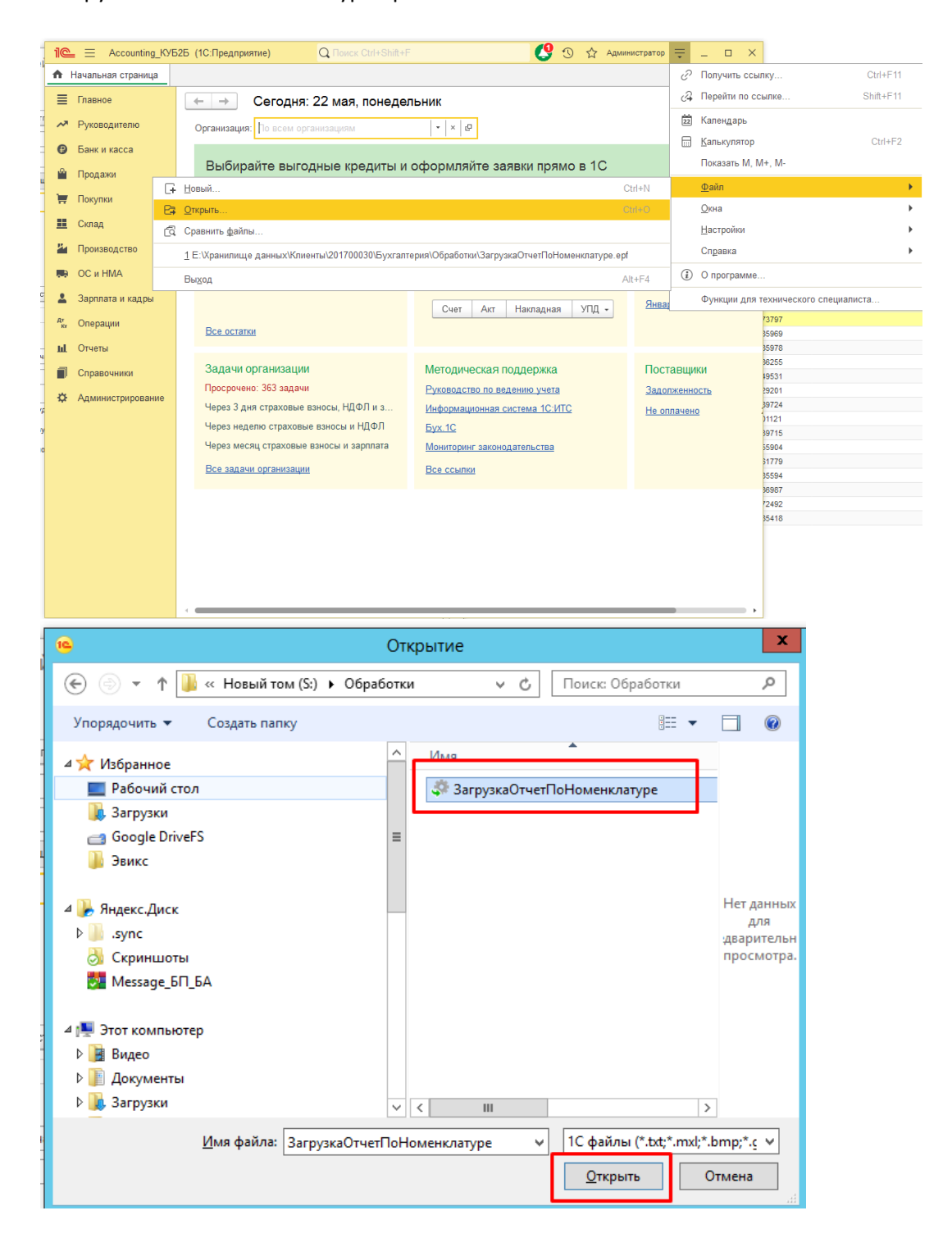

Данный метод не требует подключения модуля обмена к базе, но требует наличия у пользователя расширенного права "Интерактивный запуск внешних отчетов и обработок".

<span id="page-2-0"></span>Получение «Отчета по номенклатуре» оператора фискальных данных OFD.ru (ООО «ПЕТЕР-СЕРВИС Спецтехнологии»).

1. Для загрузки Отчета необходимо авторизоваться на сайте оператора фискальных данных OFD.ru. В пункте меню «Отчеты» выбираем раздел «Отчета по номенклатуре», нажимаем кнопку «Создать»

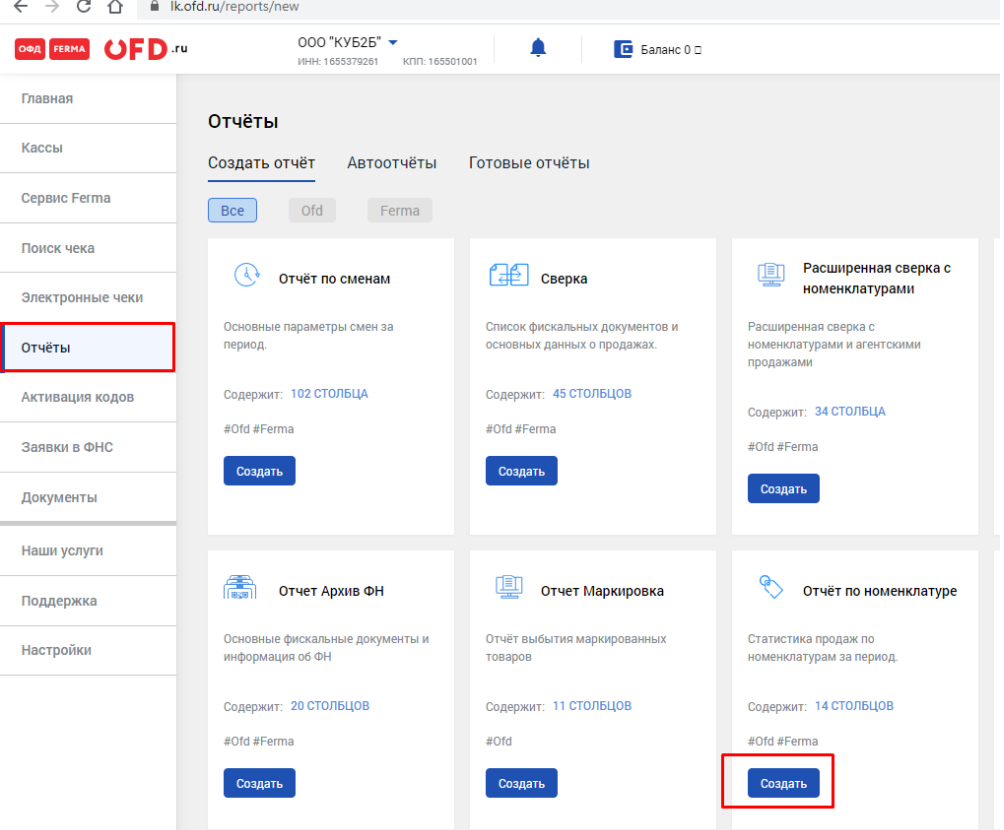

2. В открывшемся окне настраиваем период выгрузки и нажимаем кнопку «Выбрать кассы»

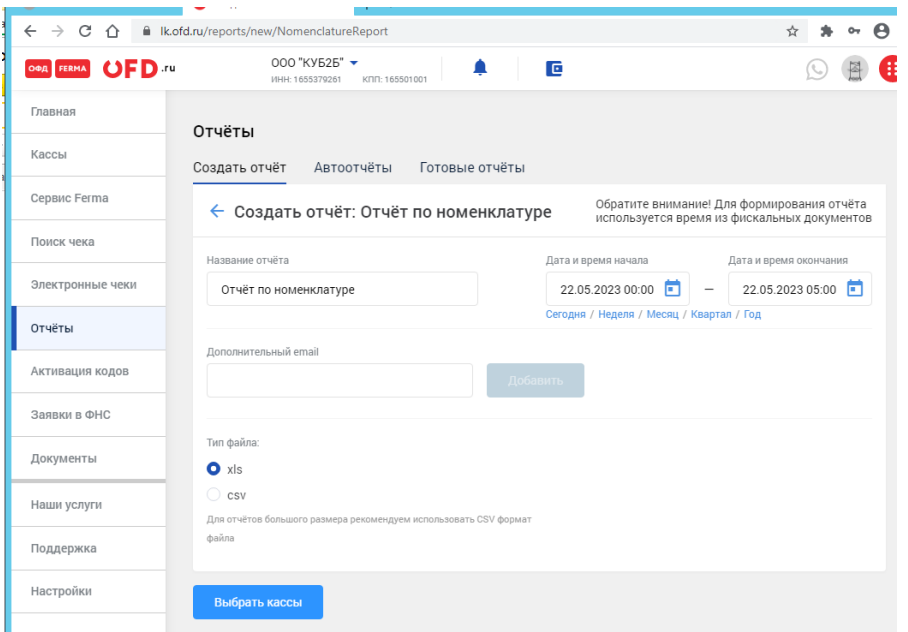

3. Выбираем кассовый аппарат для загрузки отчета, ожидаем формирования его, скачиваем сформированный файл и распаковываем его для загрузки в обработку в формате xls.

### <span id="page-3-0"></span>Загрузка «Отчета по номенклатуре» в обработку

1. В окне запущенного модуля в поле «Путь к файлу EXCEL» нажимаем на кнопку …, в открывшемся окне находим скачанный в предыдущем разделе «Отчет по номенклатуре» и нажимаем кнопку «Открыть»

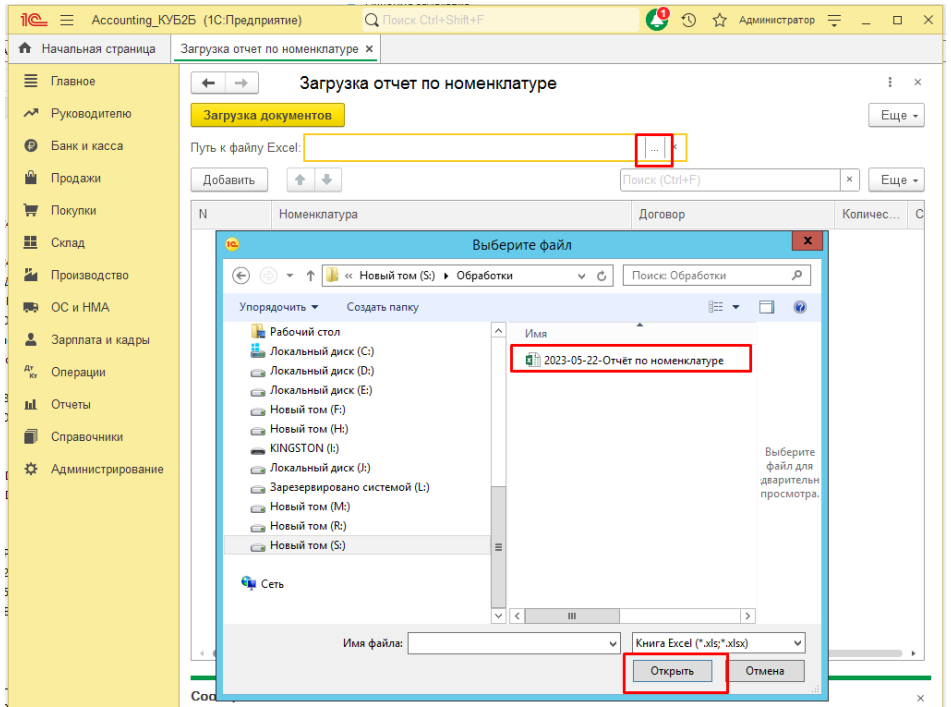

2. В табличной части обработки формируются строки данных для загрузки программу 1С: Бухгалтерия, содержащихся в отчете по номенклатуре:

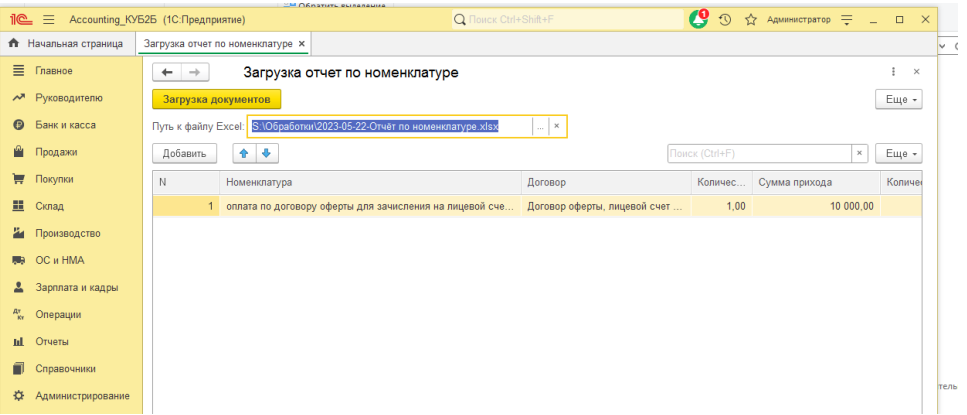

- 3. Нажатие кнопки «Загрузка документов» создает в информационной базе документы:
	- a. Наличная оплата в разделе Банк и касса/Кассовые документы
	- b. Безналичная оплата в разделе Банк и касса/Операции по платежным картам
	- c. Номер кассового чека определяется по времени в пределах одного календарного дня, при этом нумерация чеков обнуляется каждый день.
- 4. Необходимо проверить созданные документы и при необходимости провести

#### <span id="page-4-0"></span>Техническая поддержка

Мы оказываем помощь по установке и настройке модуля обмена для загрузки первичных документов из «Отчета по номенклатуре» оператора фискальных данных OFD.ru (ООО «ПЕТЕР-СЕРВИС Спецтехнологии») для конфигурации "1С:Бухгалтерия предприятия ред. 3.0", решаем вопросы, возникающие в процессе работы с модулем, а так занимаемся доработкой "под заказ" и адаптацией расширения под специфику вашего учета или к измененным/не типовым конфигурациям (по договоренности).

По возникающим вопросам можно обращаться:

Телефонная линия тех. поддержки: +7 (843) 2555-018 Электронная почта: os@qb2b.ru